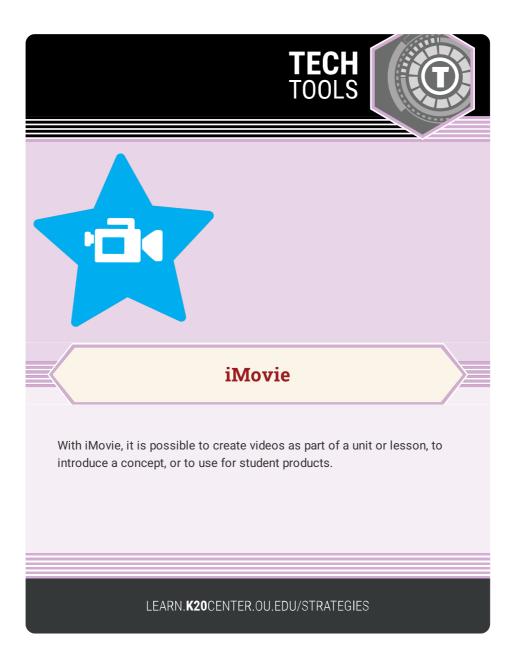

## IMOVIE

## Summary

iMovie puts everything you need to tell your story at your fingertips. With an accessible interface, students can browse videos, share moments, and create their own movies.

## Procedure

- 1. Open iMovie.
- 2. Tap the plus sign.

3. Choose a theme and begin recording. Alternatively, begin dropping in pre-recorded videos and pictures.

4. Crop, edit, and add sound and animation!

N.a. (n.d.). iMovie. Apple. https://www.apple.com/imovie/